## $\textcolor{red}{\blacksquare}$  CAS 0718和0720版本, 开启【VNC控制台密码】后, 如何取消

**[郑博之](https://zhiliao.h3c.com/User/other/55833)** 2021-09-29 发表

组网及说明 CAS E0718 和E0720版本

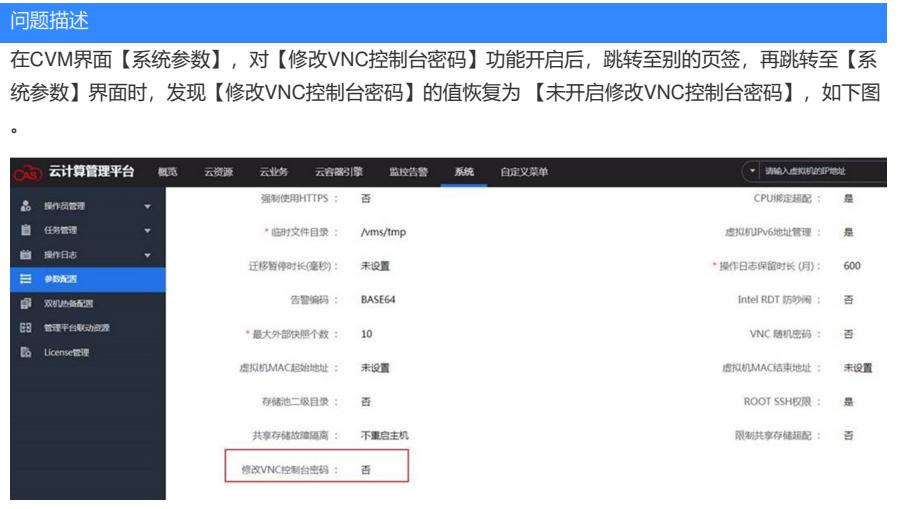

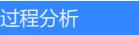

无

## 解决方法

如果在开启该功能后,想再取消该功能,可以在【系统参数】界面,先开启【修改VNC控制台密码】 ,并在【VNC控制台密码】输入内容,再清空,最后点击保存,如下图,才能将该功能取消成功。

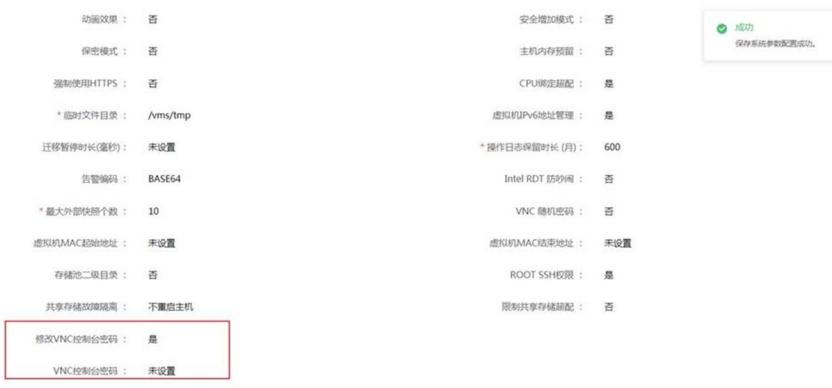